## **Skrócona instrukcja obsługi programu eLaborat – raportowanie wyników badań w kierunku Koronavirus SARS-CoV-2**

- 1. Wyniki badań znajdują się na platformie internetowej [https://kont566.elaborat.marcel.pl/.](https://kont566.elaborat.marcel.pl/)
- 2. Pierwszym krokiem jest zalogowanie się do systemu :

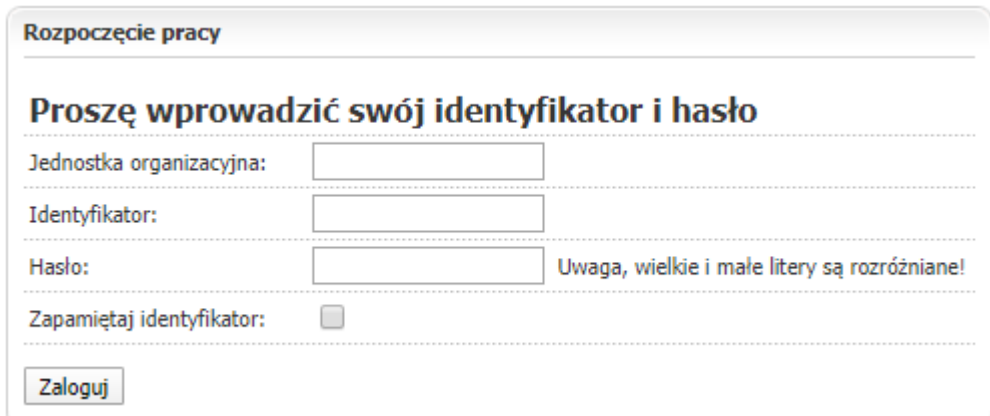

- w pole jednostka organizacyjna wpisujemy otrzymany drogą mailową (na mail podany w oświadczeniu) kod jednostki (wielkość liter nie ma znaczenia);
- w pole identyfikator wpisujemy podany w oświadczeniu login (wielkość liter nie ma znaczenia);
- podczas pierwszego logowania wpisujemy podane przez WSSE w Olsztynie hasło, co skutkuje nakazem jego zmiany:

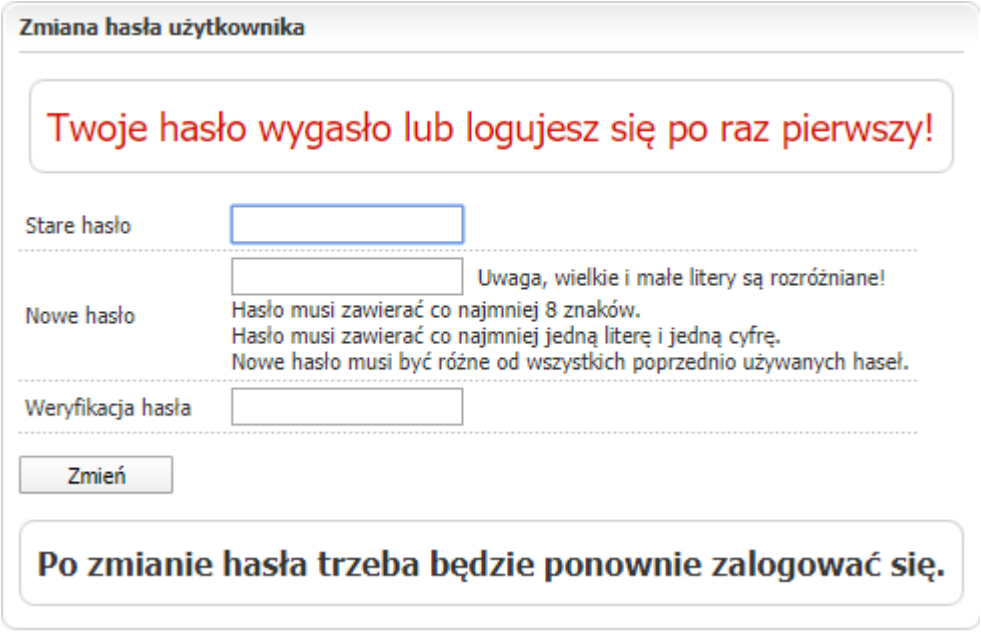

- 3. Po zalogowaniu się widoczne są **sprawozdania ze wszystkich zleconych przez jednostkę badań, podpisane przez analityka danego dnia**.
- 4. W celu wybrania innego przedziału czasowego i/lub ograniczenia się do wybranych badań należy skorzystać z możliwości filtrowania:

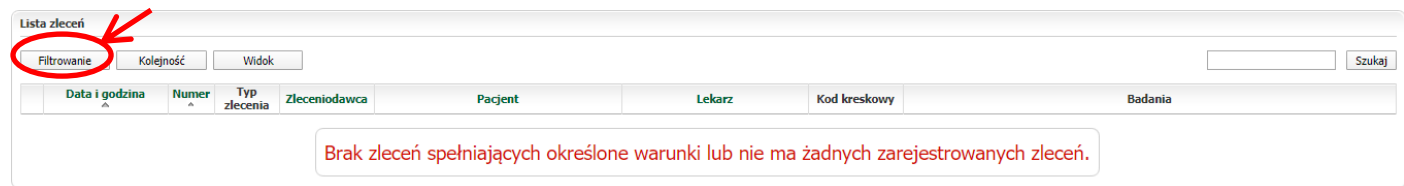

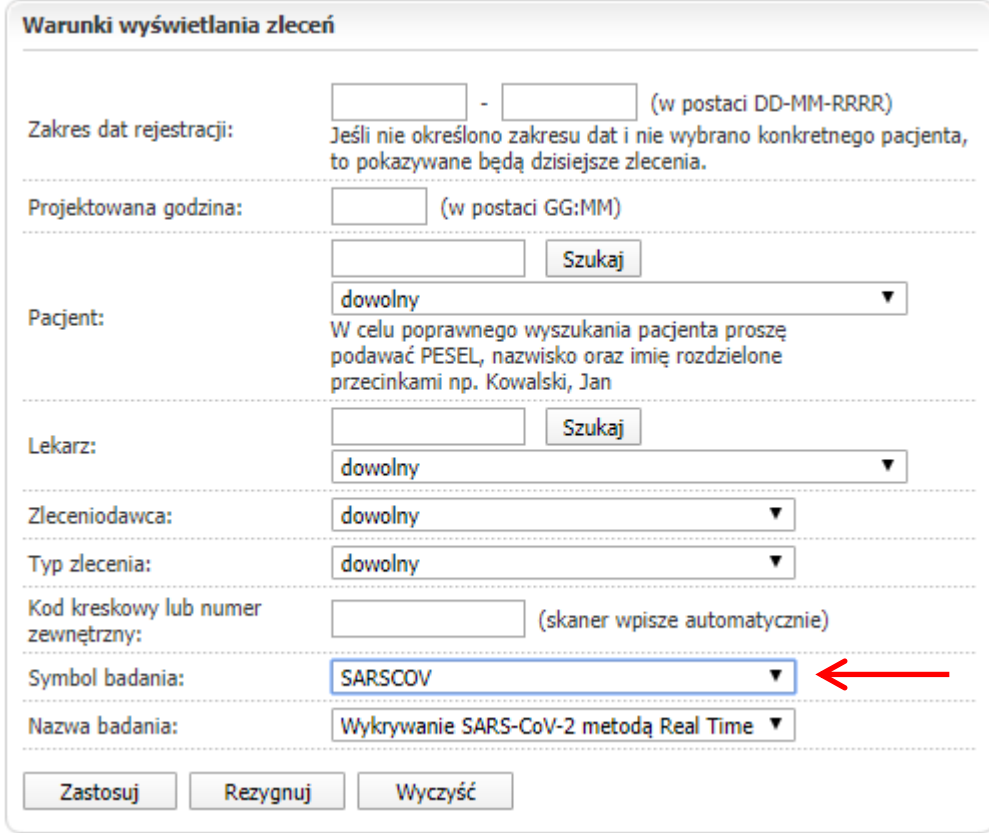

5. W systemie widoczne są badania zakończone (podpisane przez analityka).